# **1 Linux-Cheatsheet**

### **1.1 Netzwerk**

#### **1.1.1 Schichten**

```
"Kabelphysik"
Binäre Daten
Ethernet
IP
TCP
HTTP, SSH, ...
```
### **1.1.2 Lokale IP-Adressen**

```
192.168.x.y
172.16.x.y-172.32.x.y
10.x.y.z
```
 $\ge$ 127.0.0.1« (symbolischer Name  $\ge$ localhost«) ist der jeweils aktuelle Rechner.

### **1.1.3 Routing**

Clients haben keine direkte Verbindung zum Internet, sondern wissen nur, dass ein anderer Computer – der Router – "mehr Ahnung<br>het" els sie. Angeige der Peutingtebelle mit vreute, nu harr wineen hat" als sie. Anzeige der Routingtabelle mit »route -n« bzw. »ipconfig $\ll$ .

### **1.1.4 DHCP**

Der Server vergibt mittels DHCP dynamisch lokale IP-Adressen. Hat ein Client keine Verbindung zum Netzwerk, hat er möglicherweise gar keine IP-Adresse, weil er keine IP-Adresse vom Server beziehen konnte – mit »ipconfig« prüfen!

1 LINUX-CHEATSHEET 2

#### **1.1.5 Telnet**

TCP-Verbindung zu einem entferten Rechner

telnet **adresse port**

Ohne Port-Angabe wird »23« genutzt ("Telnet").

#### **1.1.6 SSH (Standard-TCP-Port 22)**

SSH ist u.a. ein verschlüsseltes Telnet. Unter Windows PuTTY nutzen.

#### **1.1.7 HTTP**

#### **Direkte Verbindung (Standard-TCP-Port 80)**

GET **Pfad** HTTP/1.0 Host: **Rechnername**

Immer den vollständigen Pfad, einschließlich des ersten »/«, angeben!

#### **Uber eine Proxy (Standard-TCP-Port 3128) ¨**

GET **URL** HTTP/1.0 Host: **Rechername**

Immer die vollständige URL-Adresse, einschließlich des »http://«, angeben!

### 1.2 Dateisystem

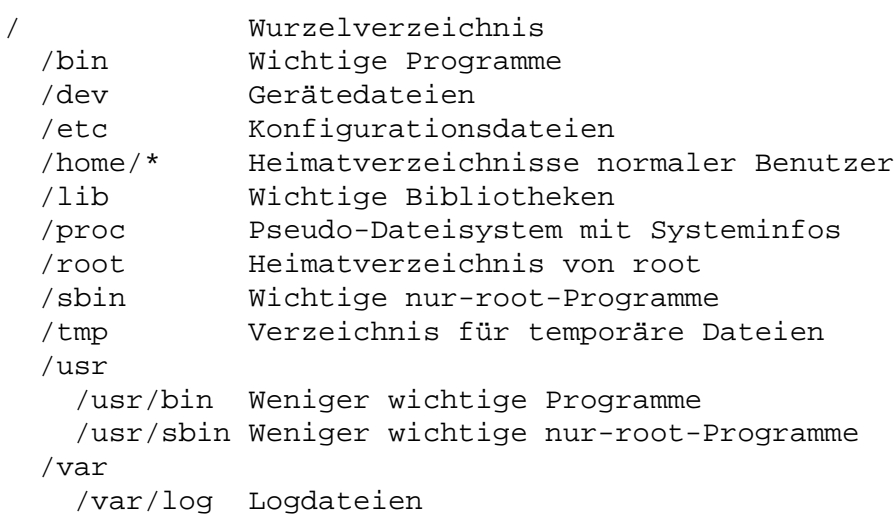

### 1.3 Kommandozeilenbefehle

```
man Programmname
              Zeigt Hilfe zu einem Programm an
df -hZeigt Plattenplatz an
top
ps xua
              Zeigt laufende Programme an
1s -1 Pfad Verzeichnisanzeige
cat Pfad
            Dateianzeige
            Duccianiere<br>Navigierbare Dateianzeige
less Pfad
cat > Pfad Schreibt in Datei,
             Ende mit ^D (<Strg>+<D>)
> Pfad
              Leert Datei
cp Quelle Ziel
cp -r Quelle Ziel
cp -a Quelle Ziel
              Kopieren
              -r kopiert rekursiv -- auch Verzeichnisse
              -a behält Berechtigungen etc. bei
mv Quelle Ziel
              Bennent um/verschiebt
```
#### 1 LINUX-CHEATSHEET 4

```
rm Pfad
rm -r Pfad
rm -rf Pfad
             Löscht
             -r löscht auch Verzeichnisse
             -f tut dies auch bei "schreibge-
                schützten" Dateien (w-Recht fehlt)
mkdir Pfad Erzeugt ein Verzeichnis
rmdir Pfad Löscht ein leeres Verzeichnis
cd Pfad Wechselt in Verzeichnis
mount Gerät Pfad
             Hängt ein Gerät in einen Pfad ein
             Beispiele:
               mount /dev/fd0 /mnt
               mount /dev/cdrom /mnt
umount Pfad
umount Gerät
             Hängt ein Gerät aus
ifconfig
route -n
             Zeigt Netzwerkinformationen an
ping Adresse Pingt einen Computer an
traceroute Adresse
             Findet Weg zu einem Computer heraus
halt Fährt Computer herunter
reboot Startet Computer neu
passwd indert das Passwort des
             angemeldeten Benutzers
apt-get update
             Aktualisiert Paketinformationsdatebank
apt-get dist-upgrade
             Aktualisiert das System
             (nach apt-get update ausführen!)
apt-cache search Suchbegriff
             Sucht in Paketdatenbank
apt-get install Paket
             Installiert ein Paket
apt-get remove Paket
             Deinstalliert ein Paket
```
### **1.4 Vi**

#### **1.4.1 Aufruf**

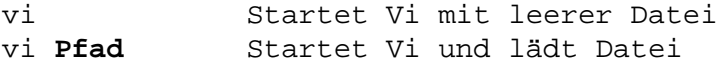

#### **1.4.2 Kommandomodus**

Nach dem Start befindet man sich im Kommandomodus. Mehrmaliges Drücken von »< $Esc_{\iota}$ « führt aus anderen Modi zurück zum Kommandomodus.

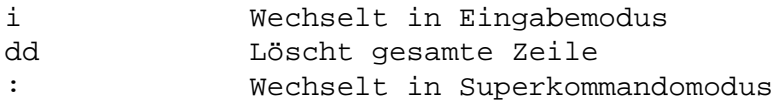

#### **1.4.3 Eingabemodus**

Im Eingabemodus werden Tastendrücke nicht gesondert interpretiert, sondern einfach in den Dateipuffer eingefügt.

#### **1.4.4 Superkommandomodus**

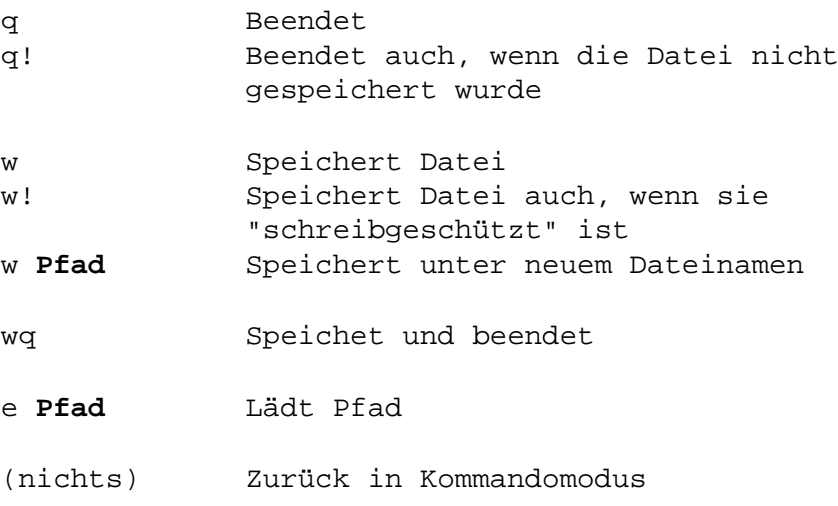

# **1.5 Squid**

```
/etc/squid.conf
              Hauptkonfigurationsdatei
              (enthält Zeitintervalle, Computer-
              gruppen etc.)
/etc/squid/boese-seiten
              Enthält Liste gesperrter Seiten
```
Veränderungen an der Konfiguration werden erst nach einem Neueinlesen der Konfiguration durch Squid wirksam. Dies kann geschehen durch einen Neustart des Servers (»reboot«), durch einen Neustart von Squid. . .

/etc/init.d/squid restart

. . .oder – am schnellsten – durch

/etc/init.d/squid reload

" haben, dass Squid nicht in seinen Cache schreiben kann – stim-Funktioniert das Internet nicht", kann das seitens Squid den Grund men die Rechte das Cacheverzeichnisses (>/home/squidXXX<) und ist genügend Plattenplatz verfügbar?

## **1.6 CUPS**

Druckt der Drucker nicht? – Neustart von CUPS, am einfachsten durch Neustart des Servers. Stimmen die Berechtigungen des Spoolverzeichnisses (>/home/printjobs<) und ist genügend Plattenplatz verfügbar?